#### ソフトゼミ B 第 6 回

# プレイヤーの移動と重力

シューティングゲームの制作お疲れ様でした!今回からはアクションゲームのサンプル を制作していきます。アクションゲームとシューティングゲームの違いは、まず重力があ るというのが上げられます。これから3回に渡って行われるアクションゲームでは「プレ イヤーの移動と重力」「ブロック判定」「スクロール」の3つを学習していくつもりです。

### 準備

 今回はアクションゲームの初回ということで、第1回のように新しくプロジェクトを作 るところから始めましょう。ここまでは復習なのでゼミB第 1 回の資料を参考に、プロジ ェクトの新規作成からmain.cppの作成、DxLibの設定を行なってください。また付属のimg フォルダと map フォルダを制作中のプロジェクトフォルダの中に入れてください。

## ◆ プログラムの解説

 設定を行ったら、付属のソースコードを main.cpp にコピペしてください。 しかしながらこの状態ではまだ動きませんので、以下の解説を参考にプログラム中の空欄 を穴埋めしていってください。

### ◆ move 関数の穴埋め

まず、move 関数とは、重力速度、移動速度、主人公の向き、設置判定の処理を行ってい ます。

重力加速の処理は、player.jfly は 0 の時に着地しているので、0 以外の時に飛んでいる 状態です。このときに、下向き(Y軸方向)の速度を GRA だけ増やします。しかし速度が MAXSPEEDY 以上の時は、これ以上重力加速をしないようにします。

これ以降では穴埋めをしてもらいます。ヒントは図の下にあるので分からない場合は、参 考にしてください。

GetHitKeyStateAll(keyState); http://キーボードの状態を取得 if(keyState[【穴埋め 1】]){ if(player.kabejl==0&&player.x>0){ //プレイヤーの左向き操作 player.x-=4; } player.dire=1; //左向いてます } else if(keyState[KEY\_INPUT\_RIGHT]){  $if(player.x \leq WINDOW_WIDTH\text{-}HERO\_SIZE)$ //プレイヤーの右向き操作 【穴埋め 2】; } player.dire=0; //右向いてます }

【穴埋め 1】キーボードの右矢印が押されたときの判定です。 【穴埋め 2】プレイヤーのx座標を右に 4 づつ進めます。

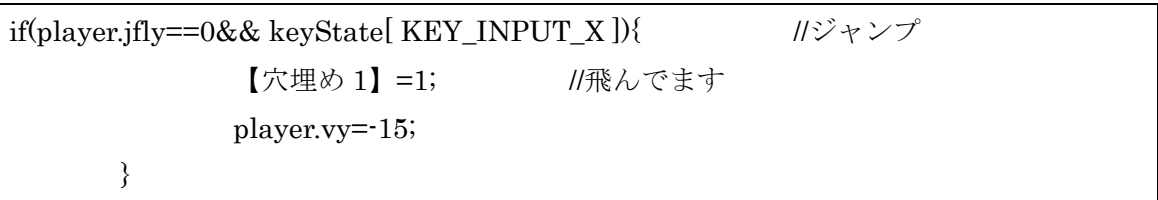

ジャンプ判定を行います。X キーが押されている&player.jfly は 0 の時、つまり着地して いる時にジャンプするようにします。処理としては player.jfly を1にして空中にいる判定 にした後で、プレイヤーの Y 軸速度を-15 にすることで、上方向へジャンプします。 【穴埋め 1】は着地判定を変えています。

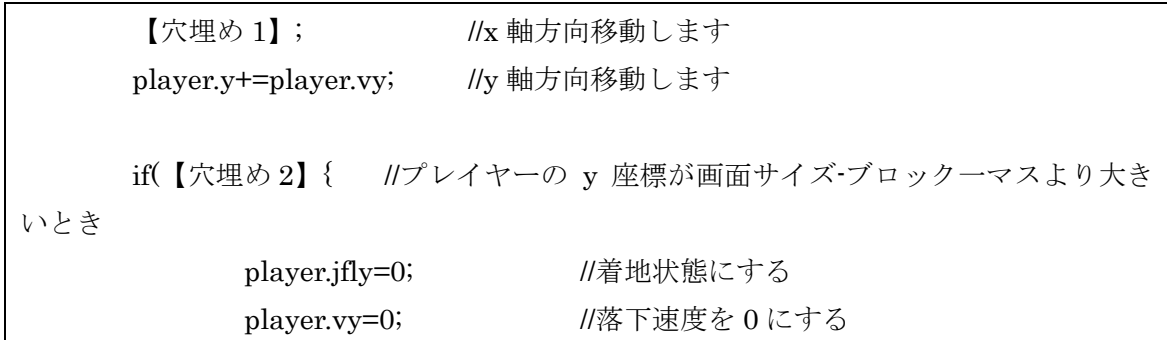

明治大学エレクトロニクス研究部 ソフトゼミ B

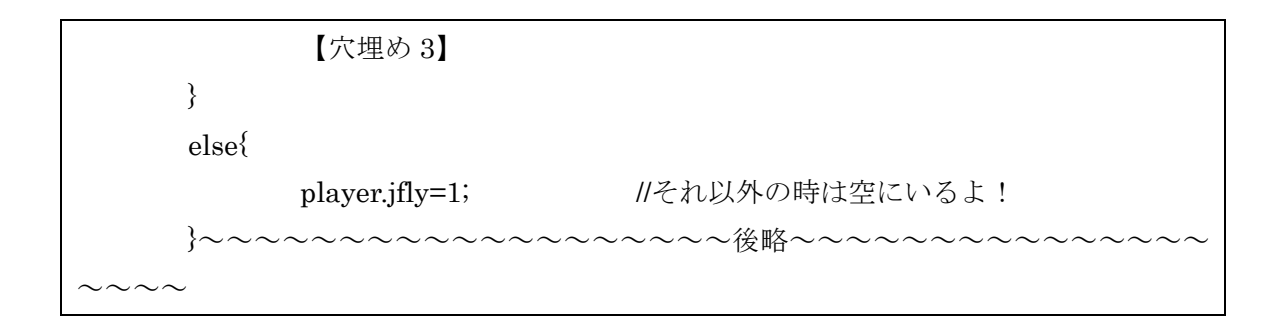

【穴埋め 1】最終的に上で変えたプレイヤーのx方向の速度を足します。 【穴埋め 2】プレイヤーのy座標が画面サイズ-ブロック一マスより大きいときの判定。 【穴埋め 3】プレイヤーが地面にめり込んでしまったとき、地面の上に戻します。

## draw 関数の穴埋め

 draw 関数では、主に背景の表示と主人公の表示、敵の表示、デバッグ用の数字を出力し ています。

今回はアクションゲーム初回ですので、最低限の描画しかしません。ですので単純な今 回で描画の仕組みを理解するようにしてください。

void draw(void){ ClearDrawScreen(); //画面クリア  $for(int i=0,i$ DrawGraph(i\*BLOCK,0,img.haikei,TRUE); } //背景かく for(int j=0;j<【穴埋め 1】;j++){ //y 軸 10 分割単位で for(int i = 0 ; i < WINDOW\_WIDTH/BLOCK; i++){//x 軸 32 分割いろいろで if(i<WIDTHSIZE&&i>=0){ //横の部分より狭い範囲でマップ判断 ~~~~~~~~~~~~~~~~~~~中略~~~~~~~~~~~~~~~~~~~ if(【穴埋め 2】 == 0){ //主人公書くよ DrawGraph(player.x,player.y,img.migi,TRUE); //右左その辺 } else{ DrawGraph(player.x,player.y,img.hidari,TRUE); }

ここで背景の描画を行います。

【穴埋め 1】 では背景のy座標は 0 からどこまでなのかを考えてみてください。 【穴埋め 2】は、主人公の向きの変数はなんでしょう。 さい。

## ◆ title 関数の穴埋め

title 関数では、主にスタート画面の表示と X ボタンを押さない限り無限ループをすると いうことをしています。

```
void title(void){
       ClearDrawScreen();
       DrawGraph( 0 , 0 , 【穴埋め 1】 , TRUE ) ; //タイトル画面を描画
       ScreenFlip();
       while( keyState[[\n \pi \times 2]] != 1 && keyState[ KEY_INPUT_X ] != 1){ \pi \timesケープキー、X が押されると
               GetHitKeyStateAll(keyState);
               if( ProcessMessage() == -1 ){
                              break ; // エラーが発生したらループを抜ける
               }
       }
}
```
ここの【穴埋め1】は、タイトル画面で表示される画像はなにか?(なんという名前で保 存されているか?)というのを考えてみて、穴埋めをしてください。

【穴埋め 2】は ESCAPE キーが押されるときの判定。